## **Domaći zadatak**

## **Opšte napomene**

Domaći zadatak se radi samostalno. Ukoliko vam je potrebna pomoć, možete se konsultovati sa kolegama, ali nemojte koristiti njihov rad. Domaći zadatak se brani prilikom predaje. Samo uspešno odbranjen domaći zadatak donosi poene. Domaći zadaci se mogu predati i odbraniti do poslednjeg dana držanja nastave **(11.1.2023.).**

Izveštaj za domaći zadatak u **elektronskoj formi** sastoji se od: (1) Naslovne strane sa vašim podacima (ime prezime, broj indeksa), (2) prikaza proračuna traženih vrednosti, (3) prikaza razvijenog simulacionog blok dijagrama (Simulink) i (4) listinga korišćenog programa za podešavanje vrednosti u blokovima preko workspace promenljivih (Matlab script). Poželjno je da napišete kratko tekstualno objašnjenje i tumačenje dobijenih rezultata (vremenskih dijagrama).

Sva pitanja u vezi domaćeg zadatka možete uputiti nastavnicima, asistentu angažovanom na predmetu Regulacija elektromotornih pogona, ili elektronskim putem na [vojvodic@etf.bg.ac.rs.](mailto:vojvodic@etf.bg.ac.rs)

## **Zadatak**

Kreirati simulacioni blok dijagram četvoro-kvadrantnog čopera kojim se napaja motor za jednosmernu struju, izabrati strukturu strujne regulacione petlje i parametre korišćenih blokova. Predvideti filter merene struje. Koristite kompenzaciju veće vremenske konstante i modulni optimum za izbor parametara. Nakon toga, izvršiti sintezu brzinske regulacione strukture i izabrati parametre regulatora korišćenjem simetričnog optimuma. Predvideti filter u povratnoj vezi po brzini sa vremenskom konstantom *T<sub>pω</sub>*=5ms. Koristiti što više "gotove" elemente iz Power Systems Toolbox-a Simulinka. Simulacija može biti u kontinualnom domenu, a možete i diskretizovati upravljački deo.

Obavezno u simulaciji predvideti limit referentne struje indukta koji ograničava struju na vrednost *Imax*= ±1,5∙*I<sup>n</sup>* i soft start za prilagođenje referentne brzine. Referentno ubrzanje izračunati tako da se referentna vrednost brzine (iza soft starta) promeni od nule do nominalne vrednosti brzine za 2 sekundi:  $\alpha_{ref} = \omega_n/2s$ .

U simulaciji prikazati odziv pogona pri sledećem nizu promena:

- U trenutku *t*=0,1s zadata brzina (pre soft starta) se naglo promeni sa nule na nominalnu vrednost. Moment opterećenja u početnom trenutku je *mm*<sup>0</sup> =0 Nm.
- Nakon dostizanja zadate brzine, naglo smanjiti zadatu brzinu (signal na ulazu u soft-start) na polovinu nominalne vrednosti brzine.
- Nakon dostizanja ustaljenog stanja, naglo povećati vrednost momenta opterećenja na *m*<sup>m0</sup> =0,8⋅*m*<sup>en</sup>.
- Nakon dostizanja novog ustaljenog stanja povećati opterećenje na *mm*<sup>0</sup> =3∙*men*. Objasniti šta se dešava u slučaju preopterećenja.

Vremenske dijagrame prikazati pregledno, tako da se mogu koristiti za analizu.

**Podaci o motoru i pogonu:**  $U_{an}=230$ V;  $I_n=26$ A;  $n_n = 1430$  o/min;  $R_a = 0.9\Omega$ ;  $L_a = 25$ mH; *J* = 0,5 kgm<sup>2</sup> . Ulazni napon čopera je *Udc*=250V, a učestanost komutacije je *fc*=1kHz. Stanjima poluprovodničkih prekidača u čoperu upravlja blok za modulaciju (PWM generator) predviđen za ulazni, modulacioni signal u opsegu [-1, 1].

Pojačanje senzora struje indukta je *Kpi* =0,2 V/A, *Tpi*=2,6ms Brzina se meri tahogeneratorom čije pojačanje iznosi *Kpω* =10V/(150rad/s).

## **Podsetnik:**

Continuous powergui

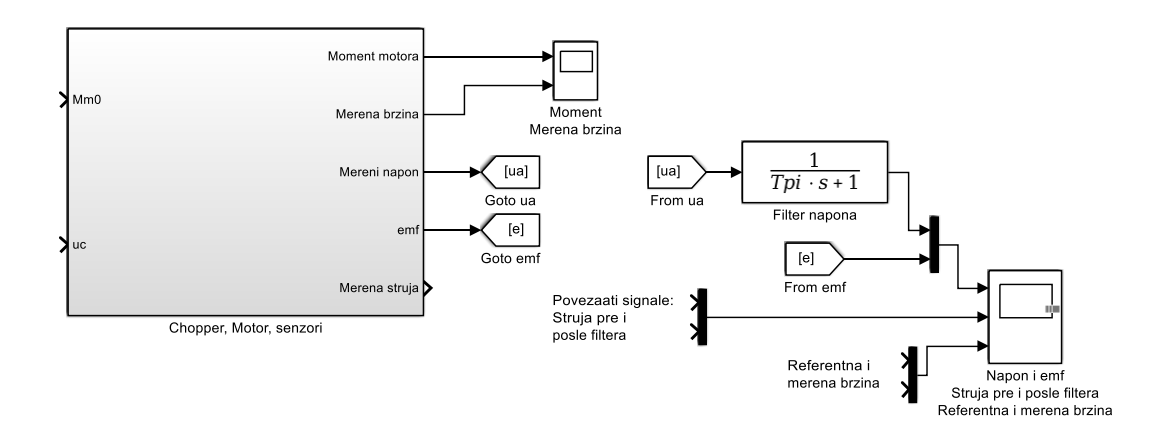

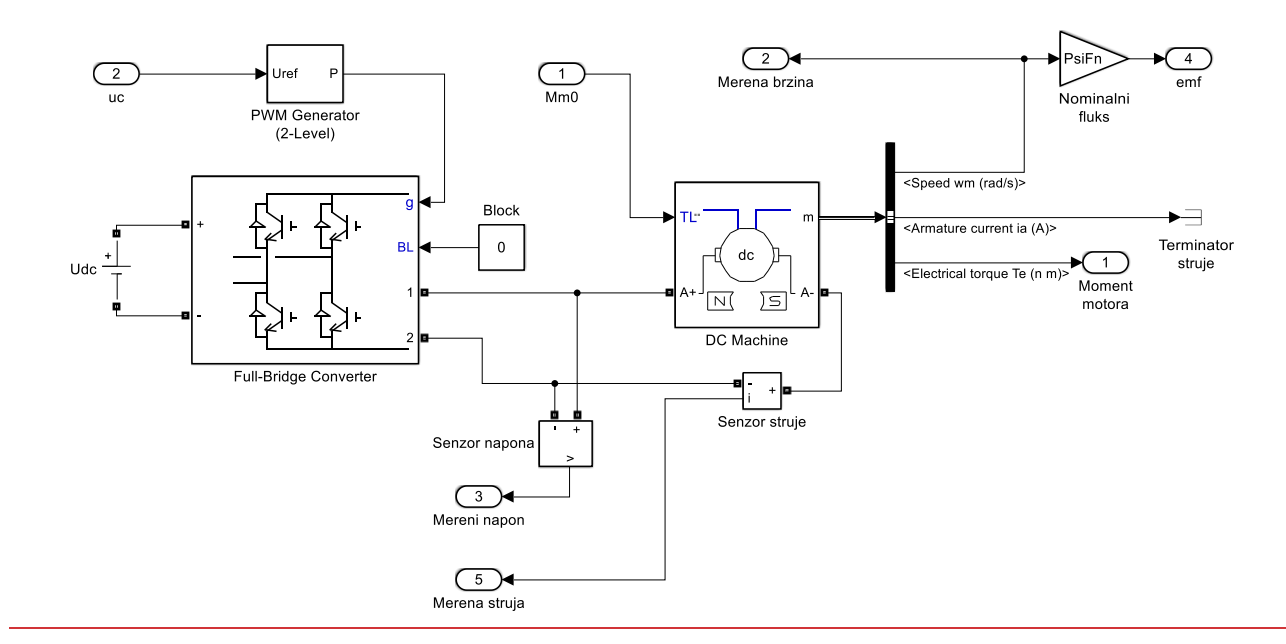

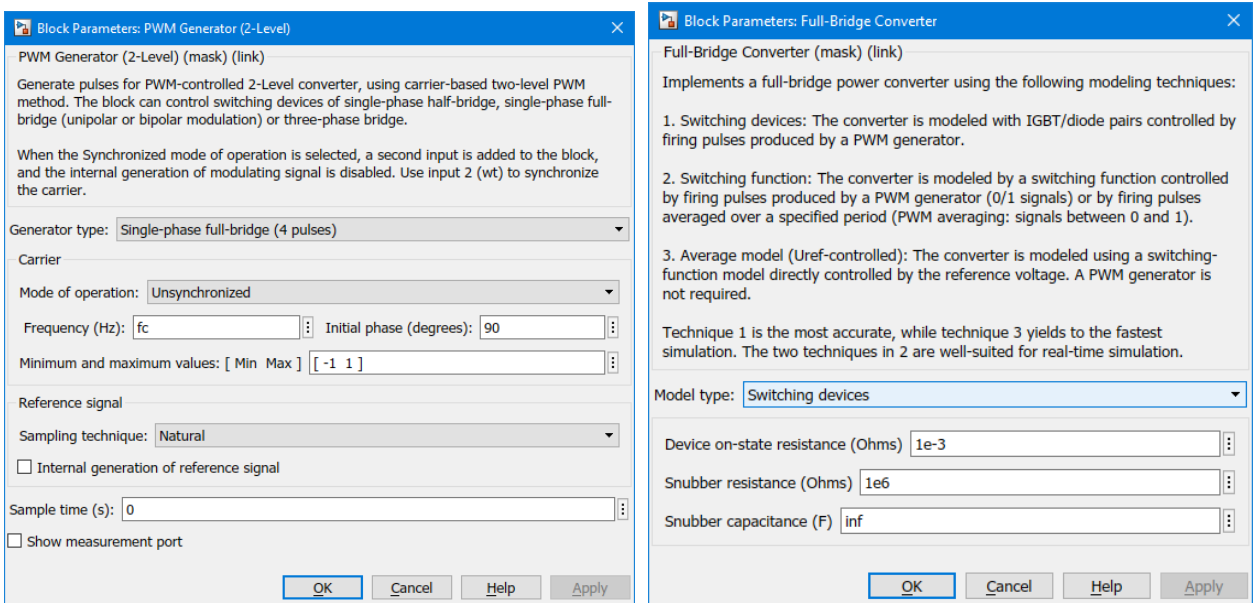

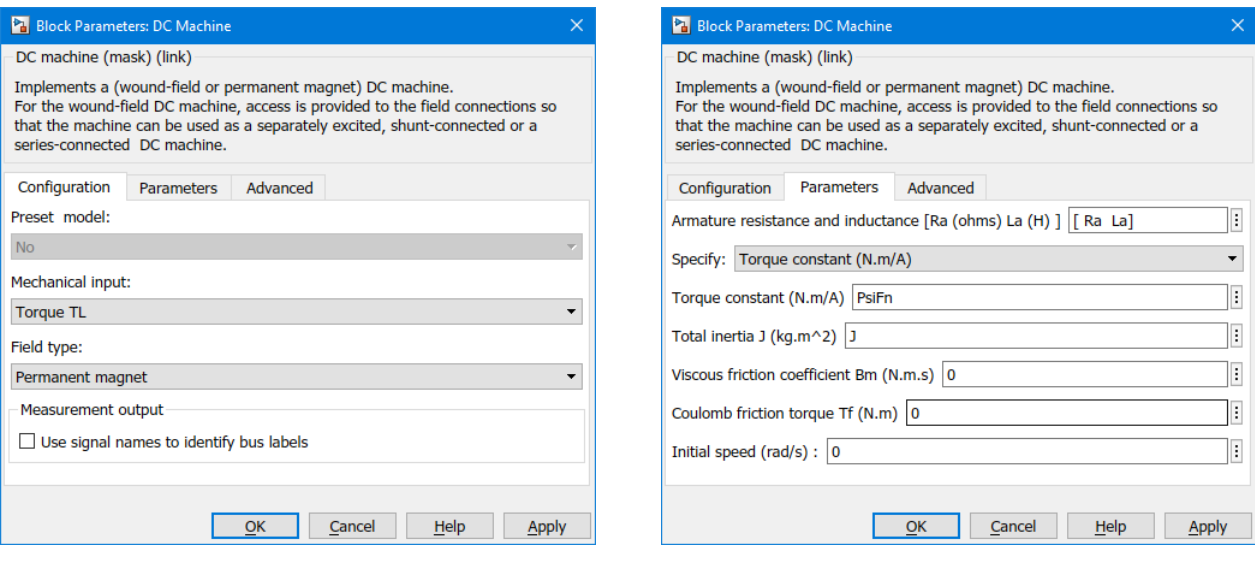